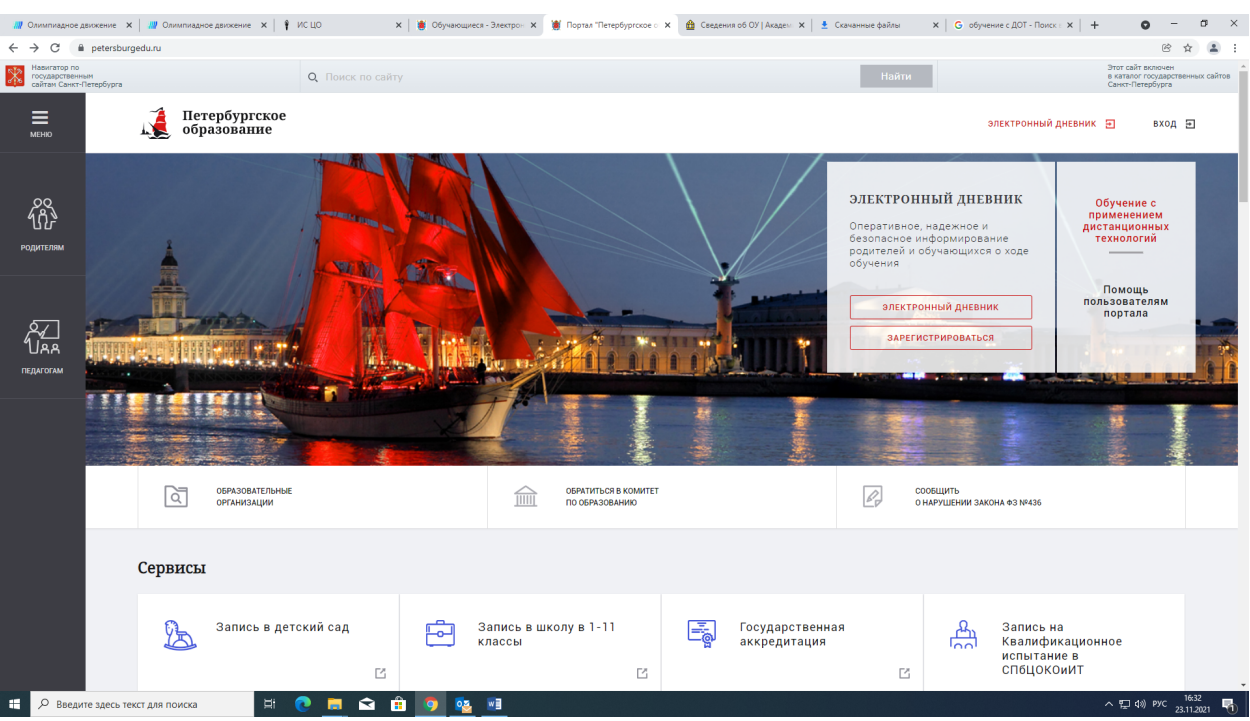

## **1. ВХОД вводим логин и пароль (через ЕСИА)**

- **2. Переходим на вкладку электронный дневник**
- **3. Выбираем раздел обучающиеся**

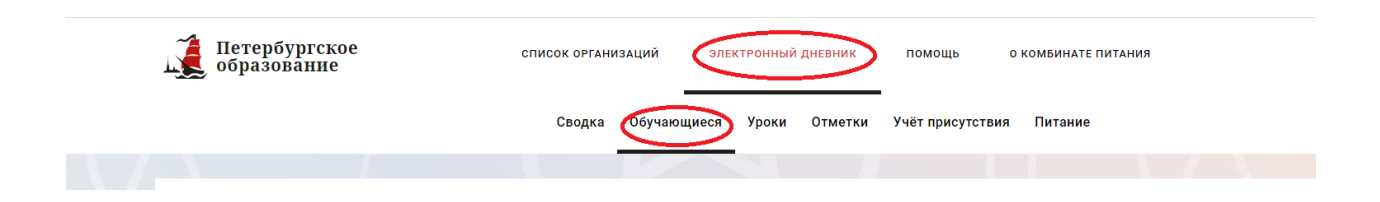

**4. В конце раздела реквизиты ребенка нажимаем на ФИО**

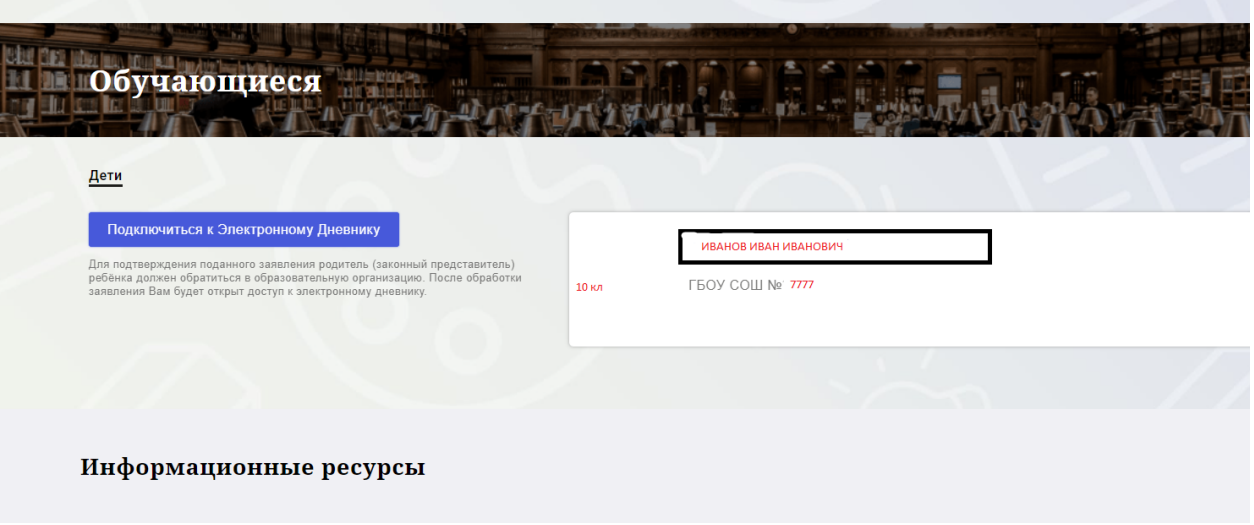

## **5. Смотрим результат олимпиады**

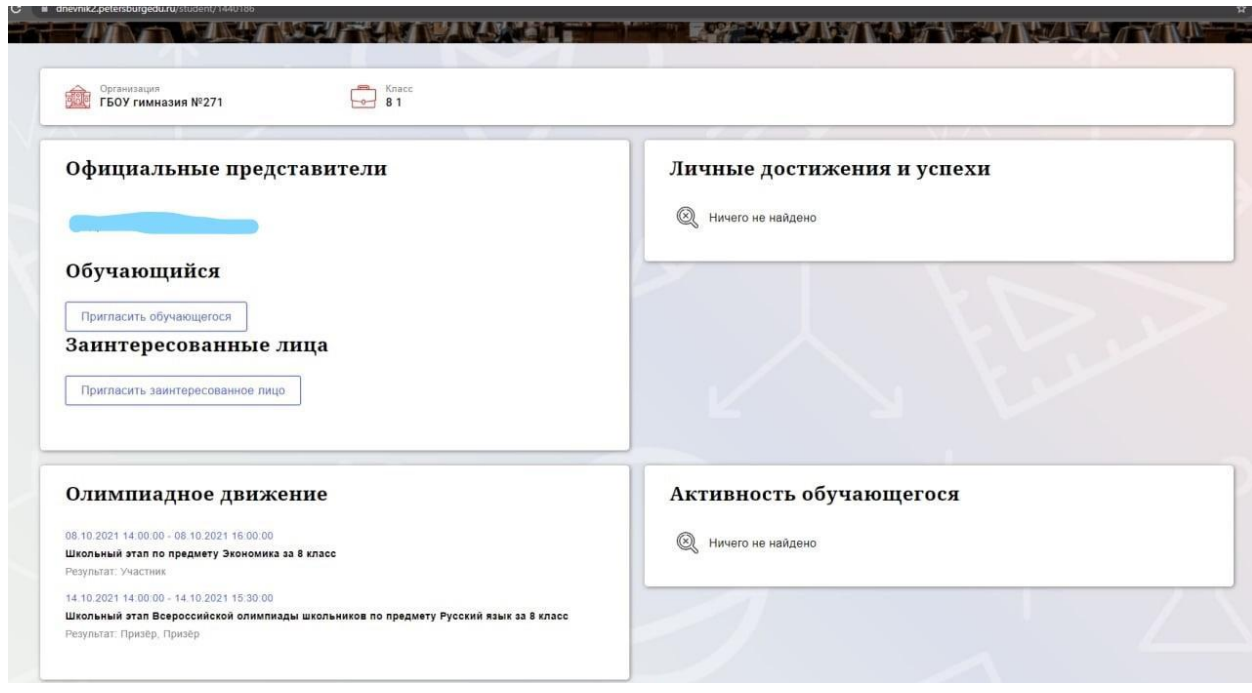